# Release Notes Enterprise Home Screen v2.0

[Introduction](#page-0-0) **[Description](#page-0-1) [Contents](#page-0-2)** [Device Compatibility](#page-0-3) [Installation Requirements](#page-1-0) [Installation Instructions](#page-1-1) [Part Number and Release Date](#page-1-2)

## <span id="page-0-0"></span>Introduction

Enterprise Home Screen (EHS) is a replacement application launcher for Symbol Android devices, designed to allow only specified applications to be launched.

## <span id="page-0-1"></span>**Description**

- Support for TC55 KitKat version 4.4
- New feature to enable/disable the USB debugging (ADB) feature when logged in to EHS in the "User" mode. By default, EHS disables the USB debugging in the "User" mode and enables USB debugging in the "Admin" mode. From EHS 2.0 onwards, if the kiosk mode is planned to be disabled via USB debugging, this USB debugging feature should be enabled for "User" mode in advance
- New feature "Restrict system settings" to limit the options available in the System Settings when logged in to EHS in the "User" mode. By default, features available in the System Settings are limited to Sound, Display and About phone. This feature is available on the latest devices such as TC55 KitKat
- Settings and Search apps are now always enabled in "Admin" mode, but by default, these apps will be disabled in the "User" mode
- DataWedge DWDemo application is added as a default application to the "User" mode to facilitate barcode scanning
- Exporting configuration file is restricted to a limited folder set existing in the device such as; /storage/sdcard/Android/data/com.symbol.enterprisehomescreen/files/ /storage/sdcard0/Android/data/com.symbol.enterprisehomescreen/files/ /storage/sdcard1/Android/data/com.symbol.enterprisehomescreen/files/ etc...

## <span id="page-0-2"></span>**Contents**

1. EHS\_020008.zip

# <span id="page-0-3"></span>Device Compatibility

This software release has been approved for use with the following Android devices.

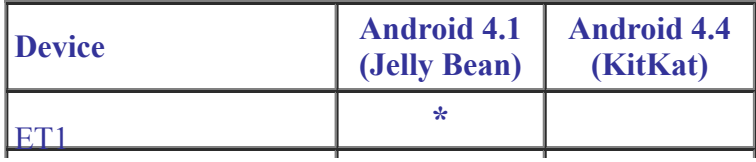

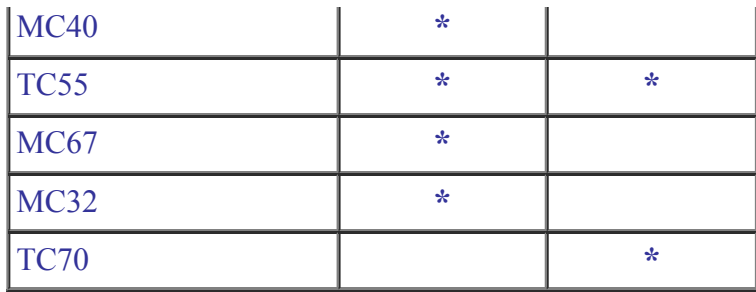

## <span id="page-1-0"></span>Installation Requirements

Enterprise Home Screen has minimal installation requirements. All that is required is a Symbol Android device with an SD card and a means of copying the Enterprise Home Screen Android application package file to the SD card.

• Symbol Android device with SD card

### <span id="page-1-1"></span>Installation Instructions

Detailed installation instructions are provided in the Enterprise Home Screen user guide which is included in the Enterprise Home Screen download archive file.

- 1. Download the EHS zip file from Support Central
- 2. Extract the contents of the zip file to a suitable loaction on your computer
- 3. Refer to the EHS user guide for detailed installation instructions

#### <span id="page-1-2"></span>Part Number and Release Date

EHS\_020008 May 08, 2015